# **LTspice Analisi nel dominio della frequenza**

www.die.ing.unibo.it/pers/mastri/didattica.htm (versione del 4-4-2017)

#### **Direttiva .AC**

● L'analisi nel dominio della frequenza è attivata mediante la direttiva **.AC** che ha la forma seguente:

.AC *tipo n-punti fmin fmax*

dove

- *tipo* può essere **lin** = variazione lineare **oct** = variazione per ottave **dec** = variazioni per decadi
- *n-punti* indica il numero totale di punti nel caso di variazione lineare oppure il numero di punti per ottava o per decade
- *fmin* e *fmax* sono le frequenze minima e massima
- In LTspice è possibile utilizzare anche la forma:
	- .AC list *elenco frequenze*

### **Direttiva .AC**

- Prima di eseguire l'analisi nel dominio della frequenza il programma esegue automaticamente un'analisi del punto di lavoro in continua (.op)
	- Se nel circuito sono presenti sia generatori sinusoidali sia generatori in continua, l'analisi in continua viene eseguita azzerando i generatori sinusoidali e l'analisi nel dominio della frequenza è eseguita azzerando i generatori in continua
	- Se sono presenti componenti non lineari, per eseguire l'analisi nel dominio della frequenza il circuito viene linearizzato nell'intorno del punto di lavoro
	- I risultati dell'analisi sono significativi se l'approssimazione lineare è accettabile (cioè in **regime di piccoli segnali**)

#### **Generatori sinusoidali**

- Per assegnare i valori a generatori di tensione o di corrente sinusoidali, occorre
	- selezionare il pulsante *advanced* nella finestra di dialogo che compare cliccando sul simbolo del componente
	- inserire i valore dell'ampiezza (in volt o ampere) e della fase (in gradi) nelle caselle *AC Amplitude* e *AC Phase*
	- si può omettere la fase se il suo valore è zero
- E' possibile assegnare allo stesso generatore sia un valore in continua (utilizzato per l'analisi del punto di lavoro) sia un valore in alternata (usato per l'analisi nel dominio della frequenza)
- Spesso l'analisi nel dominio della viene utilizzata per la determinazione di funzioni di rete
	- In questo caso normalmente ai generatori si assegna ampiezza unitaria e fase nulla

### **Funzioni di rete**

- Si considera un circuito con un solo ingresso (cioè un solo generatore)
- Per **funzione di rete** si intende il rapporto tra il fasore di una variabile (tensione o corrente) di uscita e il fasore della variabile di ingresso (tensione o corrente del generatore)
- Se le variabili di ingresso e di uscita sono relative alla stessa porta la funzione di rete è detta anche **funzione di immettenza** (impedenza o ammettenza)
- Se le variabili di ingresso e di uscita sono relative a porte diverse la funzione di rete è detta **funzione di trasferimento**

#### **Funzioni di immettenza**

Per un circuito con un solo ingresso il rapporto tra i fasori della tensione e della corrente del generatore è detto **impedenza di ingresso** (**Z**<sup>i</sup> ) e il suo reciproco è detto **ammettenza di ingresso** (**Y**<sup>i</sup> )

$$
Z_i = \frac{V_i}{I_i} \qquad \qquad Y_i = \frac{I_i}{V_i}
$$

● Nel caso di una rete 2-porte collegata tra un generatore un impedenza di carico  $\mathbb{Z}_{\alpha}$ , si definiscono anche **impedenza di uscita**  $(\mathbb{Z}_{\alpha})$  il rapporto tra i fasori della tensione e della corrente alla porta 2 valutato con il generatore azzerato e **ammettenza di uscita**  $(Y_0)$  il suo reciproco

$$
\mathbf{Z}_{\text{o}} = \frac{\mathbf{V}_{\text{o}}}{\mathbf{I}_{\text{o}}}\Big|_{\mathbf{S}_{\text{i}}=0} \qquad \qquad \mathbf{Y}_{\text{o}} = \frac{\mathbf{I}_{\text{o}}}{\mathbf{V}_{\text{o}}}\Big|_{\mathbf{S}_{\text{i}}=0}
$$

(**S**<sup>i</sup> indica la grandezza impressa, tensione o corrente, del generatore)

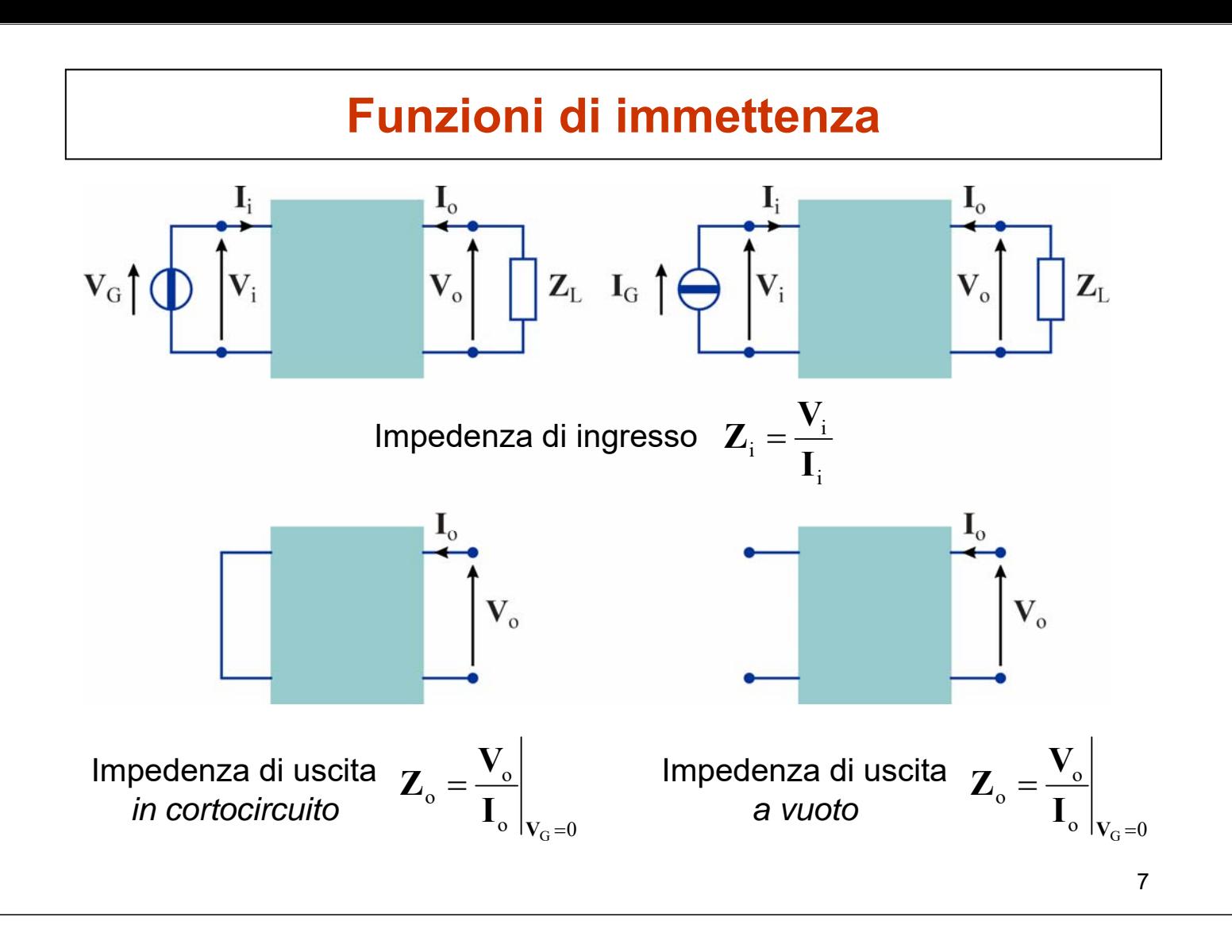

#### **Funzioni di trasferimento**

In generale, sia l'ingresso che l'uscita possono essere una tensione  $(\mathbf{V}_{\mathsf{i}},\,\mathbf{V}_{\mathsf{o}})$  o una corrente ( $\mathbf{I}_{\mathsf{i}},\,\mathbf{I}_{\mathsf{o}})$ 

◆ Quindi si possono definire quattro tipi di funzione di trasferimento

**Guadagno di tensione**

$$
A_{V} = \frac{V_{o}}{V_{i}}
$$

**Guadagno di corrente**

$$
A_{I} = \frac{I_{o}}{I_{i}}
$$

**Impedenza di trasferimento**

$$
Z_{\mathrm{T}} = \frac{V_{\mathrm{o}}}{I_{\mathrm{i}}}
$$

**Ammettenza di trasferimento**

$$
Y_{T} = \frac{I_{o}}{I_{i}}
$$

#### **Guadagno di potenza**

Per un due porte collegato tra un generatore e un'impedenza di carico, si definisce **guadagno di potenza** il rapporto tra la potenza attiva ceduta al carico e la potenza attiva fornita dal generatore

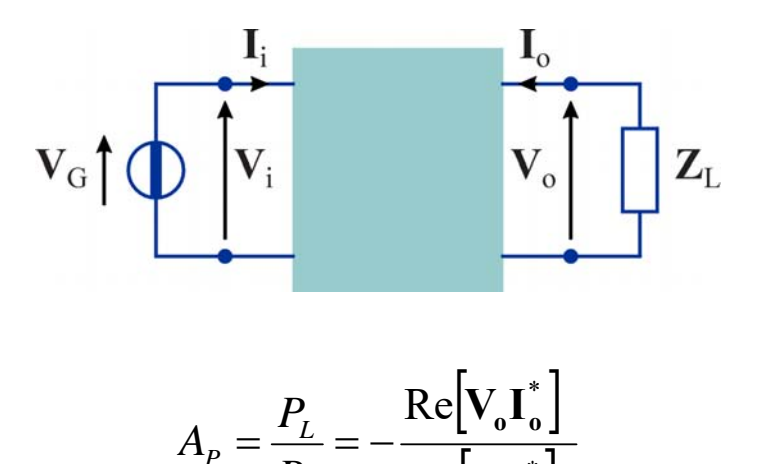

 $\left[{\bf V}_{\rm i} {\bf I}^*_{\rm i}\right]$ 

 $V_iI$ 

Re

## **Espressione dei guadagni in decibel**

*G*

 $\binom{p}{P}$ 

*L*

Il **decibel** (dB) è una unità logaritmica convenzionale utilizzata per esprimere il rapporto tra due potenze (es. guadagno di potenza)

$$
A_{\text{PdB}} = 10 \log_{10} \frac{P_2}{P_1} = 10 \log_{10} A_{\text{P}}
$$

Nel caso di rapporti tra due tensioni o due correnti (es. guadagno di tensione o di corrente) si possono esprimere i valori in dB considerando le potenze che le tensioni o le correnti svilupperebbero se applicate a resistenze di uguale valore

$$
A_{\text{VdB}} = 10 \log_{10} \frac{V_2^2 / R}{V_1^2 / R} = 20 \log_{10} \frac{|\mathbf{V}_2|}{|\mathbf{V}_1|} = 20 \log_{10} |\mathbf{A}_{\text{V}}|
$$

$$
A_{\text{IdB}} = 10 \log_{10} \frac{R I_2^2}{R I_1^2} = 20 \log_{10} \frac{|\mathbf{I}_2|}{|\mathbf{I}_1|} = 20 \log_{10} |\mathbf{A}_{\text{I}}|
$$

 *Per i rapporti tra potenze il coefficiente moltiplicativo è 10, per i rapporti tra tensioni o correnti è 20*

### **Note**

- I valori in decibel sono sempre quantità adimensionali dato che derivano da rapporti tra grandezze omogenee
	- quindi non si utilizzano valori in decibel per le impedenze o le ammettenze di ingresso o di trasferimento
- I valori in decibel dei guadagni forniscono solo le informazioni relative alle ampiezze (le informazioni sulle fasi devono essere indicate a parte)
	- un valore positivo del guadagno in dB indica che si ha amplificazione
	- un valore negativo del guadagno in dB indica che il segnale in uscita è attenuato

11

## **Valori in dB di quantità non adimensionali**

- E' possibile esprimere i valori in dB anche di quantità non adimensionali considerando il rapporto con un opportuno valore di riferimento
	- In questi casi si deve specificare l'unità di misura
- **Esempi** 
	- dBV (dB Volt) = valore in dB del rapporto tra una tensione e la tensione di riferimento di 1 V

 $V_{\text{dBV}} = 20 \log_{10}(V)$ 

 $\bullet$  dBm (dB milliwatt) = valore in dB del rapporto tra una potenza e la potenza di riferimento di 1 mW

$$
P_{\text{dBm}} = 10 \log_{10} (P_{\text{mw}}) = 10 \log_{10} (P_{\text{w}}) + 30
$$

$$
P_{\text{mw}} = 10^{-10}
$$

#### **Visualizzazione dei risultati di un'analisi in frequenza**

- In LTspice sono disponibili tre modalità per visualizzare grandezze complesse
	- **Diagrammi di Bode**: vengono visualizzati il modulo e la fase
		- **per il modulo sono disponibili tre opzioni** 
			- valori in dB
			- valori in scala lineare
			- valori in scala logaritmica
	- **Diagrammi cartesiani**: vengono visualizzate la parte reale e la parte immaginaria
	- **Diagrammi di Nyquist:** viene riportata la parte reale sull'asse delle ascisse e la parte immaginaria sull'asse delle ordinate

#### **Visualizzazione dei risultati di un'analisi in frequenza**

- Nei diagrammi di Bode la rappresentazione della fase è controllata mediante la casella "*Unravel Branch Wrap*"
	- se la casella non è attivata la fase è rappresentata nell'intervallo tra  $-180^\circ$  e  $+180^\circ$ , quindi in alcuni casi il grafico può risultare discontinuo
	- se la casella è attivata i valori non sono limitati all'intervallo tra  $-180^{\circ}$  e  $+180^{\circ}$
- Nell'analisi in frequenza non è possibile visualizzare direttamente le potenze come nelle analisi in continua o nel dominio del tempo
- E' comunque possibile ottenere i grafici delle potenze scrivendone le espressioni
	- Per i numeri complessi sono disponibili le funzioni
		- Re(x),  $Im(x)$ : parte reale e immaginaria di x
		- $Mag(x)$ , Ph(x): modulo e fase di x
		- conj(x): coniugato di x

#### **Analisi di un circuito in regime sinusoidale**

Circuito utilizzato come esempio

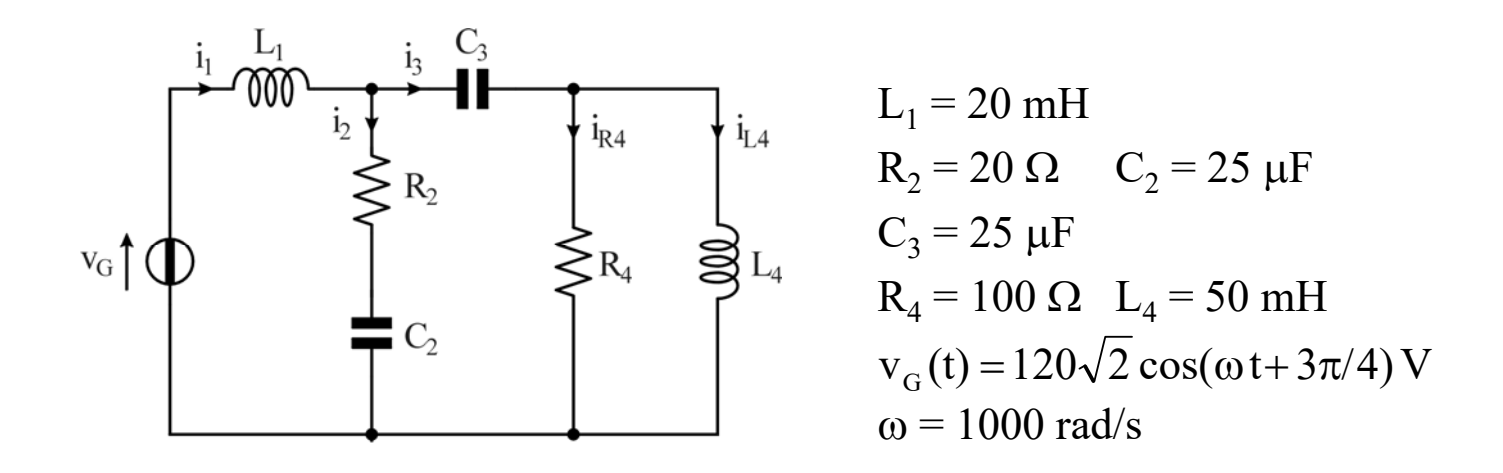

*Determinare i fasori delle correnti e delle tensioni dei componenti, le potenze attive e reattive assorbite dalle impedenze, la potenza attiva a reattiva erogata dal generatore*

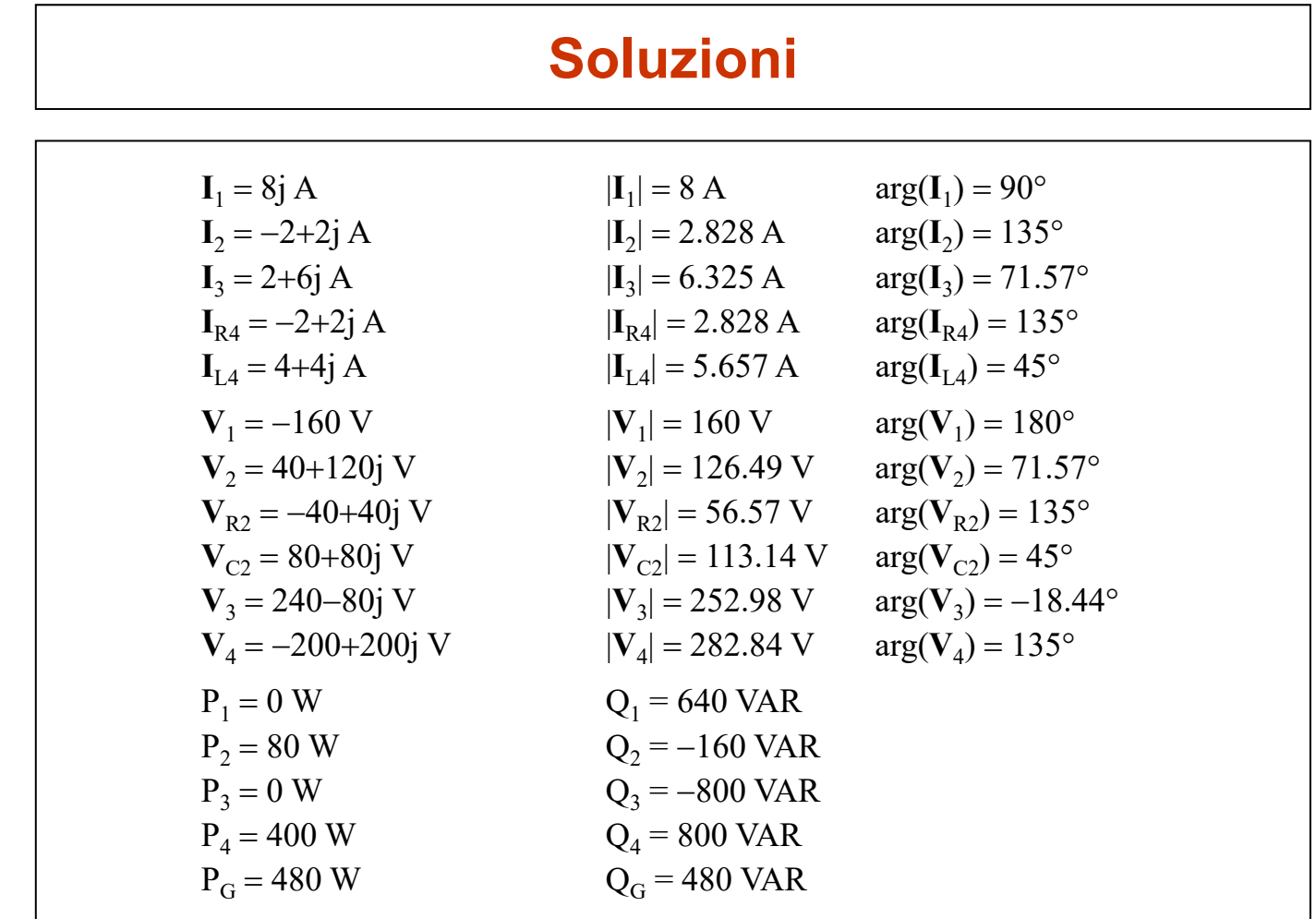

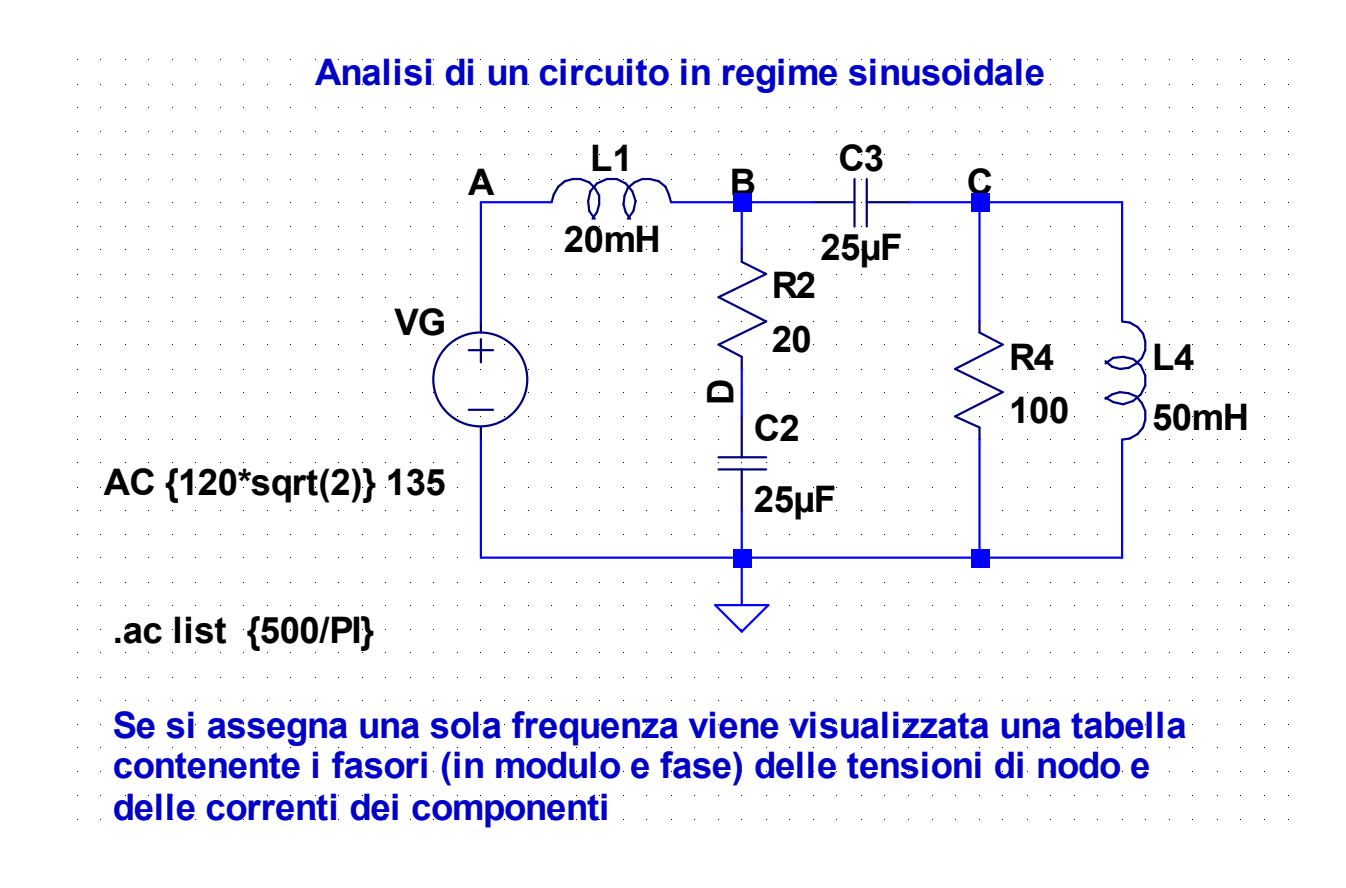

#### **Analisi di un circuito in regime sinusoidale**

Se si assegna una sola frequenza viene generata una tabella contenente le ampiezze e le fasi delle tensioni di nodo e delle correnti dei componenti:

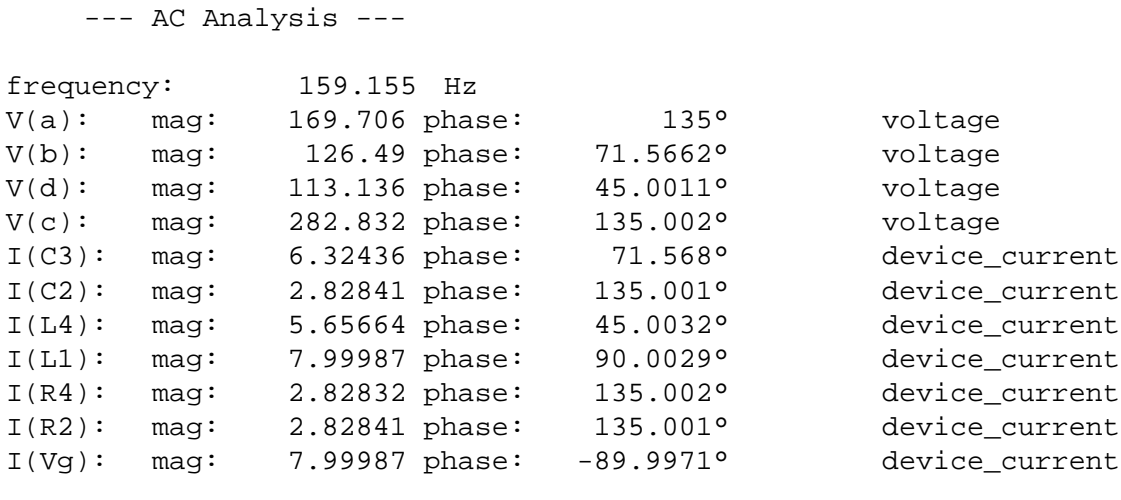

#### **2-AC-2.asc**

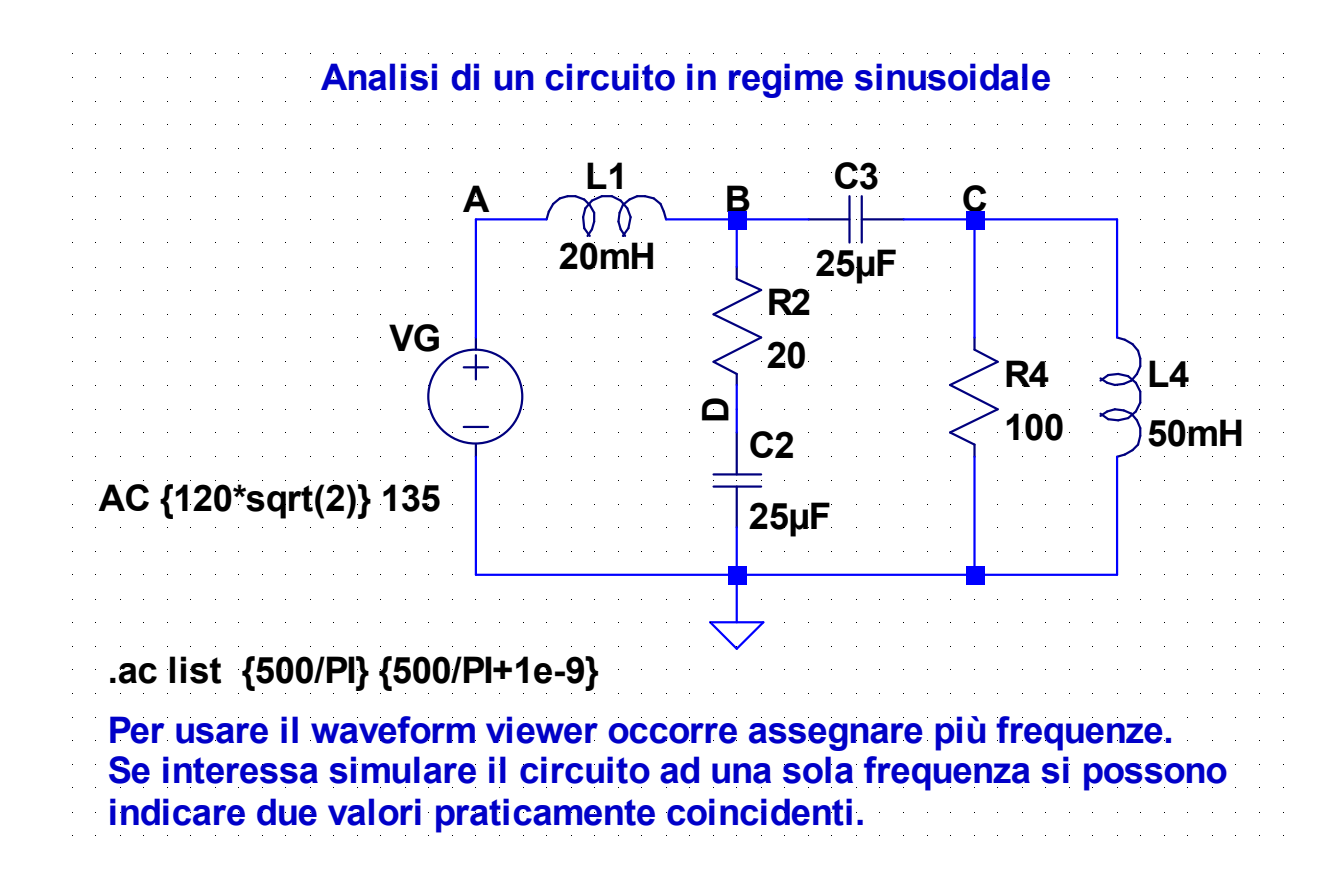

#### **Analisi di un circuito in regime sinusoidale**

- In questo caso mediante il waveform viewer è possibile visualizzare i fasori delle tensioni e delle correnti
	- in modulo e fase se si imposta la rappresentazione di tipo Bode (lineare)
	- in parte reale e immaginaria se si imposta la rappresentazione cartesiana
- Si può visualizzare un'impedenza inserendo come espressione nel waveform viewer il rapporto tra la tensione e la corrente
	- Per es., per ottenere l'impedenza vista dal generatore (15+15j  $\Omega$ ) inserire -V(A)/I(VG) oppure V(A)/I(L1)
- Non è possibile misurare direttamente le potenze, ma si può inserire nel waveform viewer l'espressione della potenza complessa
	- Per es, per ottenere la potenza complessa erogata dal generatore inserire -0.5\*V(A)\*conj(I(VG))

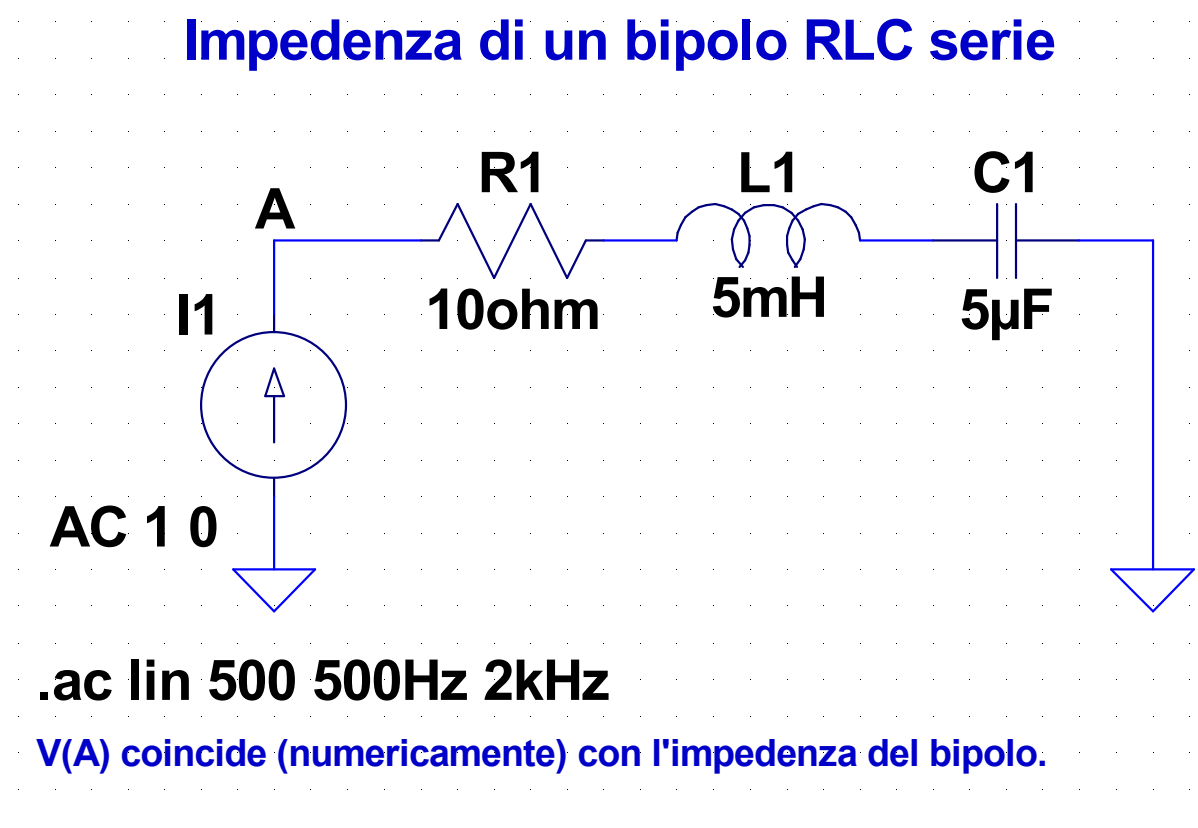

#### **4-RLC-parallelo.asc**

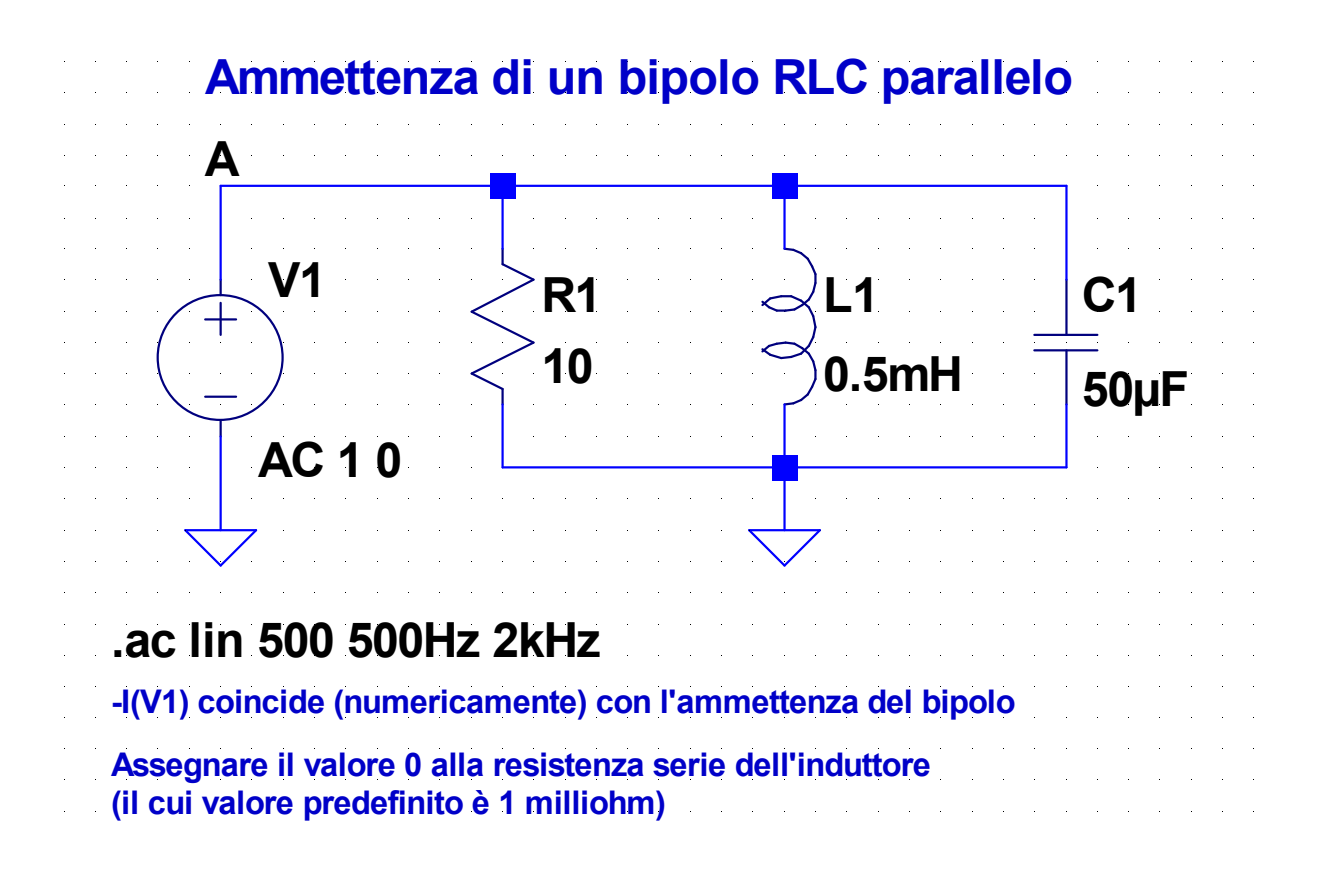

#### **5-AV-Zin.asc**

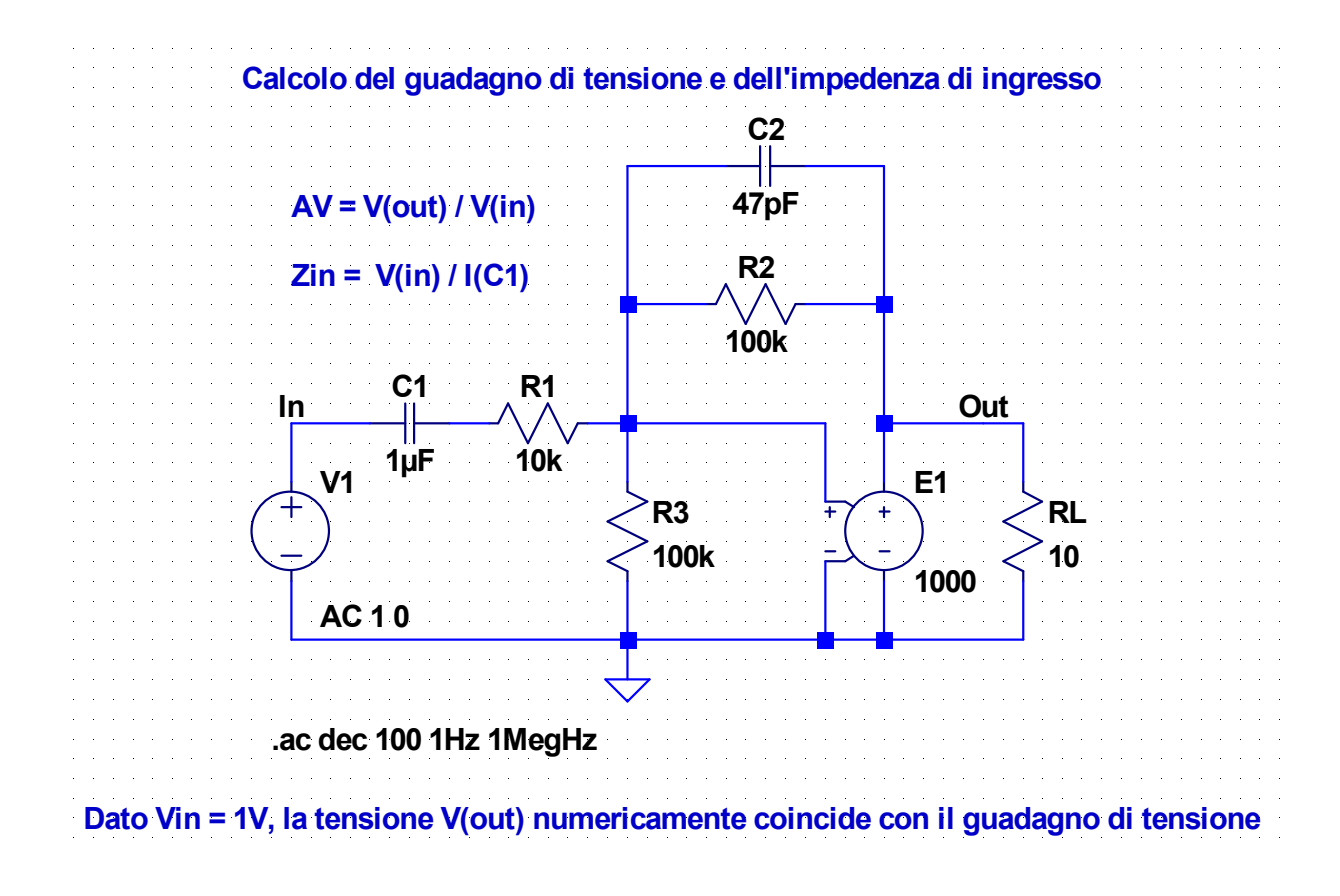

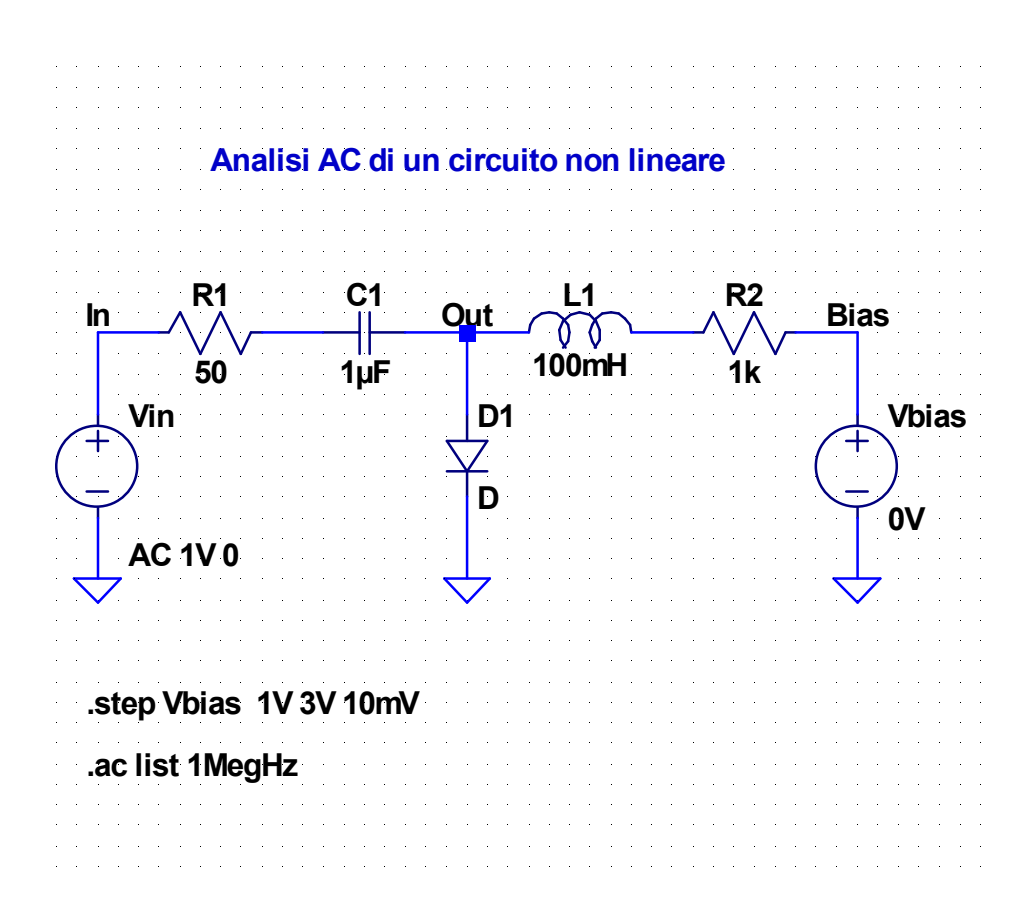

### **Analisi AC di un circuito non lineare**

- Il programma esegue inizialmente un analisi .op per determinare il punto di lavoro
- In questa analisi
	- il condensatore si comporta come un circuito aperto
	- l'induttore si comporta come un cortocircuito
- Quindi il circuito si semplifica nel modo seguente
- Il valore della corrente del diodo è fissato dal valore della tensione di polarizzazione Vbias

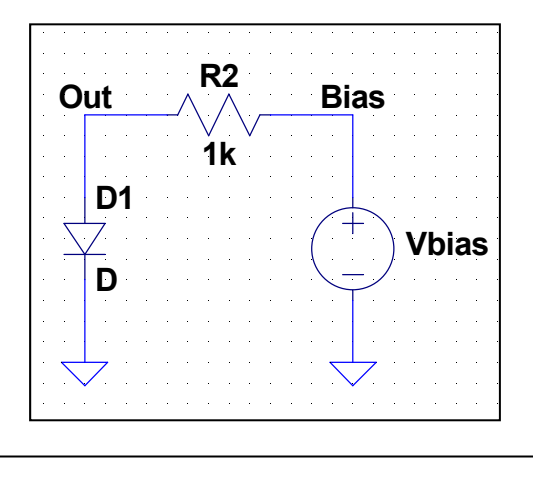

#### 25

### **Analisi AC di un circuito non lineare**

Nell'analisi AC il diodo viene linearizzato nell'intorno del punto di lavoro, quindi viene rappresentato con una resistenza differenziale

$$
r_D = \frac{V_T}{I_D}
$$

dove  $I_D$  è la corrente del diodo nel punto di riposo

- Nell'analisi AC il generatore Vbias, per cui non è stato assegnato un valore AC, si comporta come un cortocircuito
- Alla frequenza di 1 MHz
	- Il condensatore ha un'impedenza molto piccola, quindi si comporta praticamente come un cortocircuito
	- L'induttore ha un'impedenza molto grande, quindi si comporta praticamente come un circuito aperto

### **Analisi AC di un circuito non lineare**

Dal punto di vista del generatore Vin, in circuito si comporta come il seguente

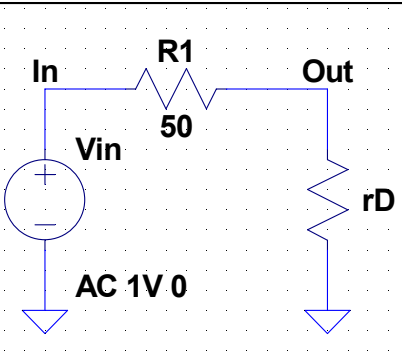

La tensione Vout (che coincide numericamente col guadagno di tensione, dato che Vin = 1V) è data da

$$
v_{out} = v_{in} \frac{r_D}{R_1 + r_D} = v_{in} \frac{\frac{V_T}{I_D}}{R_1 + \frac{V_T}{I_D}} = v_{in} \frac{V_T}{R_1 I_D + V_T}
$$

27

#### **Analisi AC di un circuito non lineare**

- Come verifica, è possibile ottenere il risultato precedente eliminando il generatore AC e facendo una serie di analisi .op del circuito
- Per visualizzare il guadagno di tensione per piccoli segnali si può inserire nel waveform viewer la sua espressione in funzione di *I<sub>D</sub>*

$$
A_V = \frac{V_T}{R_1 I_D + V_T}
$$

che, con i valori considerati nell'esempio diviene:

26m / (50\*I(D1) + 26m)

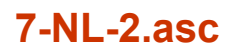

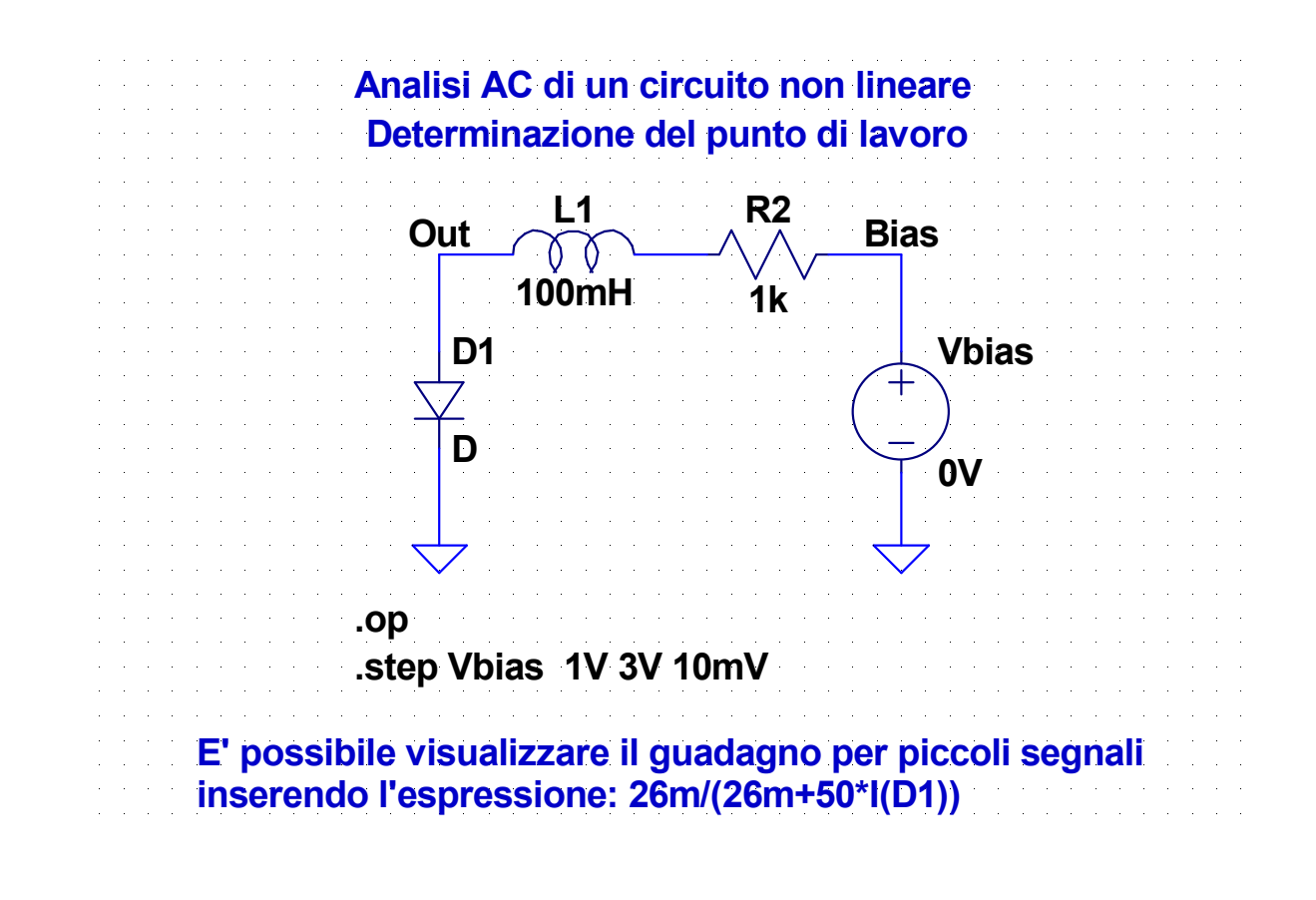